## **Proshop Tee Times - How to Rain Checks**

## **To issue a rain check**

● Right click on a players entry on the teesheet, then click on issue rain check. The tee time and cart types and amount will appear in the raincheck window.

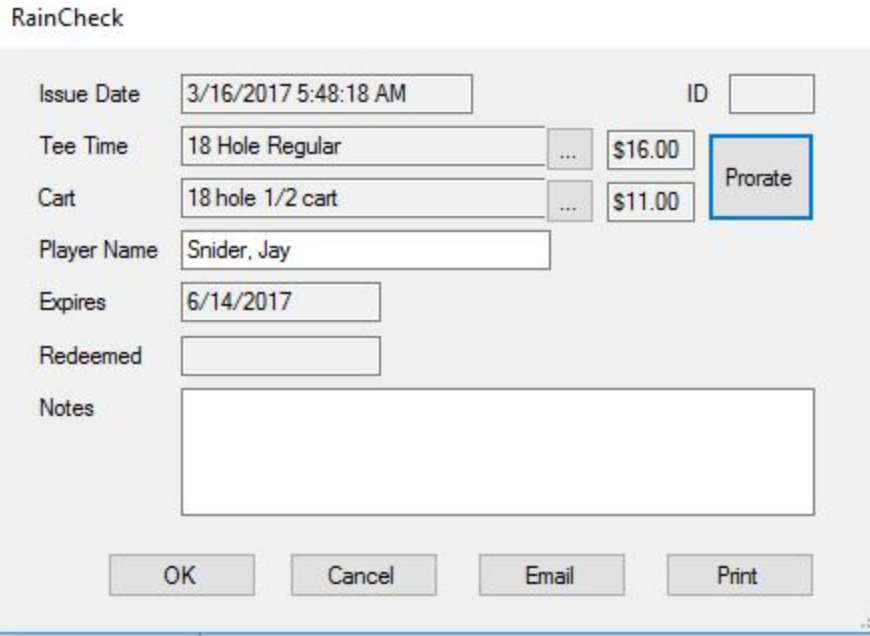

- Click on PRORATE button and enter the number of holes played and number of holes paid for.
- Click OK and a rain check receipt will print.

## **To redeem a rain check**

- 1. Create a sale for a greens fee and/or cart as normal.
- 2. After entering the greens fee and / or cart, click on the blue APPLY RAIN CHECK button in the bottom right corner.
- 3. Enter the rain check number that printed on the original rain check receipt. If the customer does not have their rain check receipt.
- 4. A line will be added to the sale with a negative cost equaling the value of the rain check.
- 5. If the rain check does not cover the cost of todays round, then the customer will need to pay the difference.
- 6. If the raincheck has already been redeemed or has expired, the system will give you a message.
- 7. Complete the sale as normal

## **To view rain check history**

- 1. Click on the SALES button
- 2. Click on RAIN CHECKS
- 3. You can click on the Contact column to sort by contact name.

Updated 3/16/17